شرکت مخابرات ایران در حال حاضر امکان مشاھده و **پرداخت قبض تلفن ثابت مخابرات** را بھ روشھای مختلف امکان پذیر کرده است و امکان پرداخت قبض تلفن ثابت بھ صورت آنلاین وجود دارد. مشتریانی کھ نمیتوانند بھ طور حضوری بھ بانک یا مراکز پرداخت مراجعھ کنند، میتوانند از طریق سامانھ مخابرات ایران یا وارد کردن کد دستوری و ھمچنیبن برنامھ مشاھده قبض تلفن ثابت در کوتاهترین زمان برای مشاھده جزئیات قبض تلفن ثابت خود اقدام کنند.

این روشھا ھمچنین امکان استعلام مبالغ پرداختی و مشاھده تاریخچھ پرداختھا را نیز فراھم میکنند کھ این امر بھ مشتریان کمک میکند تا از دسترسی آسان بھ اطلاعات مربوط بھ قبض خود برخوردار شوند. چنانچھ شما در ارتباط با پرداخت قبض تلفن از سایت مخابرات و پرداخت نمودن قبض تلفن با شناسھ قبض سؤال و ابھامی دارید، میتوانید با کارشناسان مشورت در تماس باشید تا شما را راھنمایی کنند.

### **روش ھای پرداخت قبض تلفن ثابت**

برای مشاھده و پرداخت قبض تلفن ثابت بھ صورت غیرحضوری، مشتریان میتوانند از روشھای مختلفی استفاده کنند کھ توسط شرکت مخابرات ایران فراھم شدهاند. این روشھا شامل استفاده از سایت مخابرات، تلفن گویا، کدھای دستوری یا USSDو ھمچنین اپلیکیشنھا و وبسایتھای مختلف است.

مشتریان میتوانند با استفاده از تلفنھای ثابت یا ھمراه خود بھ شمارهھای تلفنی مخصوص مخابرات ایران تماس بگیرند و از اپراتور مورد نظر خود درخواست مشاھده و پرداخت قبض مخابرات را داشتھ باشند.

بعلاوه با شمارهگیری کدھای دستوری مخصوص مثل \*#727 یا #41 از طریق تلفن ھمراه، مشتریان میتوانند بھ صورت مستقیم قبض تلفن ثابت خود را برای مشاھده جزئیات قبض تلفن ثابت اقدام کنند.

شرکت مخابرات ایران اپلیکیشن <u>دانلود برنامه مخابرات من</u> برای دسترسی به صورتحساب و پرداخت قبوض تلفن ثابت ارائھ کرده است. برنامھ ھای دیگری نیز وجود دارند کھ می توانید عملیات پرداخت را از طریق آنھا انجام دھید. ھمچنین مشتریان میتوانند از وبسایت مخابرات ایران برای مشاھده قبض مخابرات اقدامات لازم را انجام دھند. با این روشھا، مشتریان میتوانند بھ راحتی قبض تلفن با شناسھ قبض را پرداخت کنند.

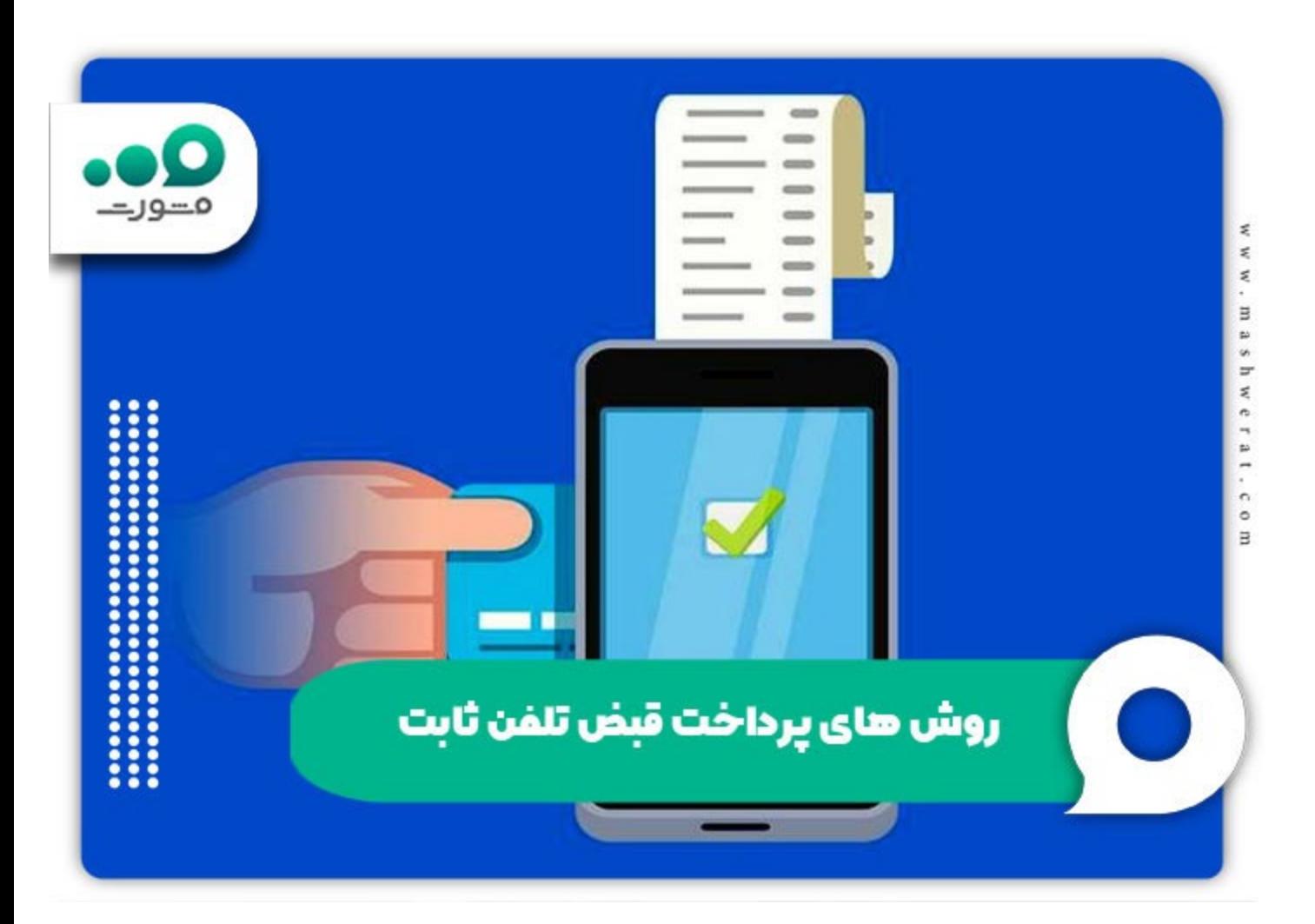

# **استعلام و پرداخت قبض تلفن از سایت مخابرات**

مخابرات ایران، بھ منظور فراھم آوردن خدمات بھتر و راحتتر برای کاربران و مشترکین خود، سامانھ "مخابرات من" را ایجاد کرده و افراد میتوانند برای پرداخت قبض تلفن از سایت مخابرات اقدام کنند. این سامانھ امکان مشاھده و پرداخت قبض تلفن ثابت را بھ صورت آنلاین فراھم میکند. علاوه بر نسخھ وب، نسخھ اندرویدی نیز برای استفاده از این سرویس در دسترس قرار دارد کھ میتواند بھ عنوان برنامھای کاربردی برای مشترکین باشد.

برای استعلام و پرداخت قبض تلفن ثابت بھ صورت آنلاین از طریق سامانھ "مخابرات من" میتوانید مراحل زیر را دنبال کنید:

ابتدا به سامانه "مخابرات من" به نشانی tci.ir وارد شوید. برای این کار میتوانید از وب سایت مخابرات ایران یا برنامه مشاھده قبض تلفن ثابت شرکت مخابرات استفاده کنید.

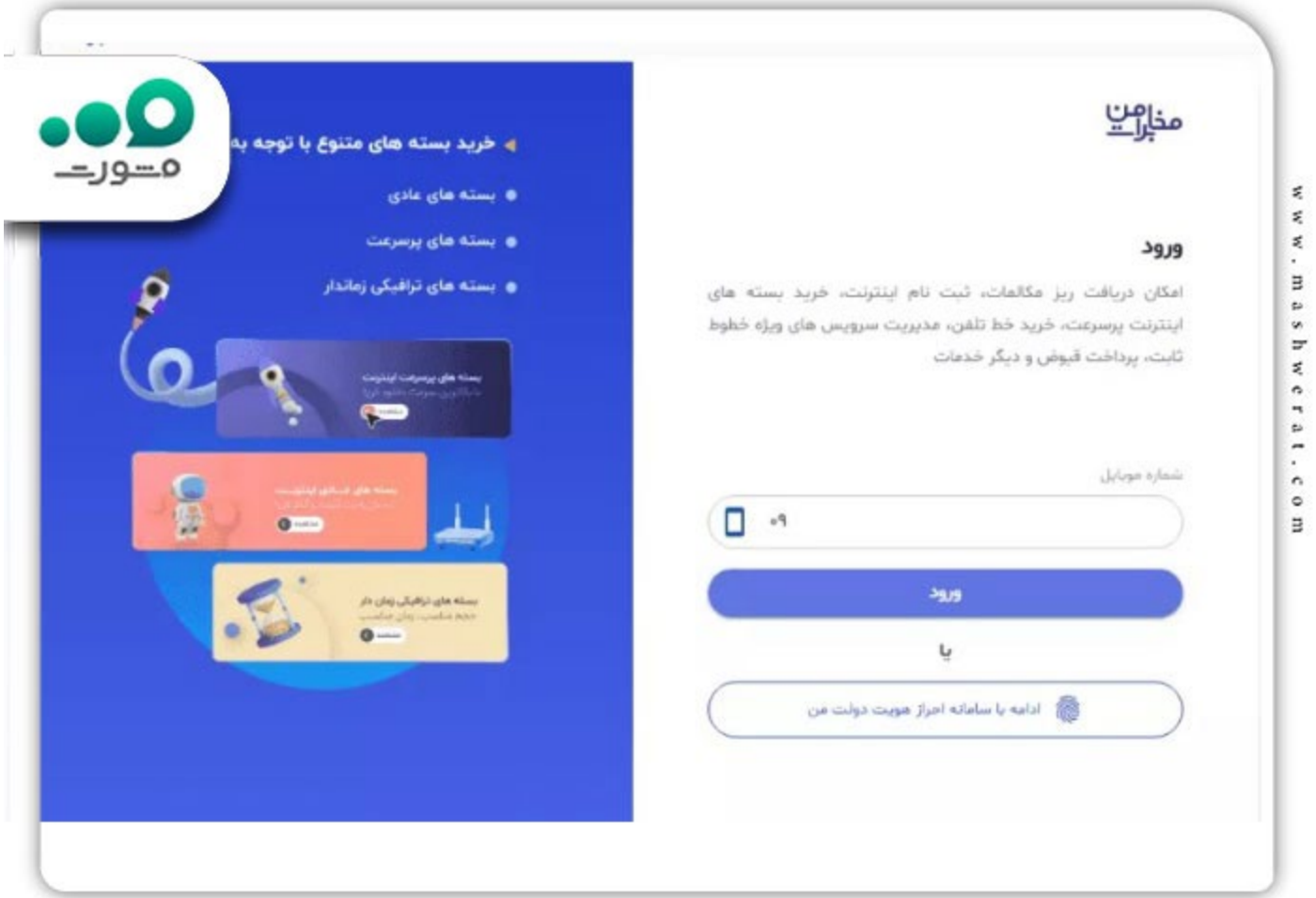

پس از ورود بھ سامانھ، از منوی اصلی یا پیشخوان گزینھ مربوط بھ "قبض و پرداخت" را انتخاب کنید. در قسمت مشخصات خود، شماره تلفن ثابت خود را وارد کنید. اطلاعاتی مانند نام، نام خانوادگی، کد ملی و تاریخ تولد ممکن است برای تکمیل مشخصات لازم باشد.

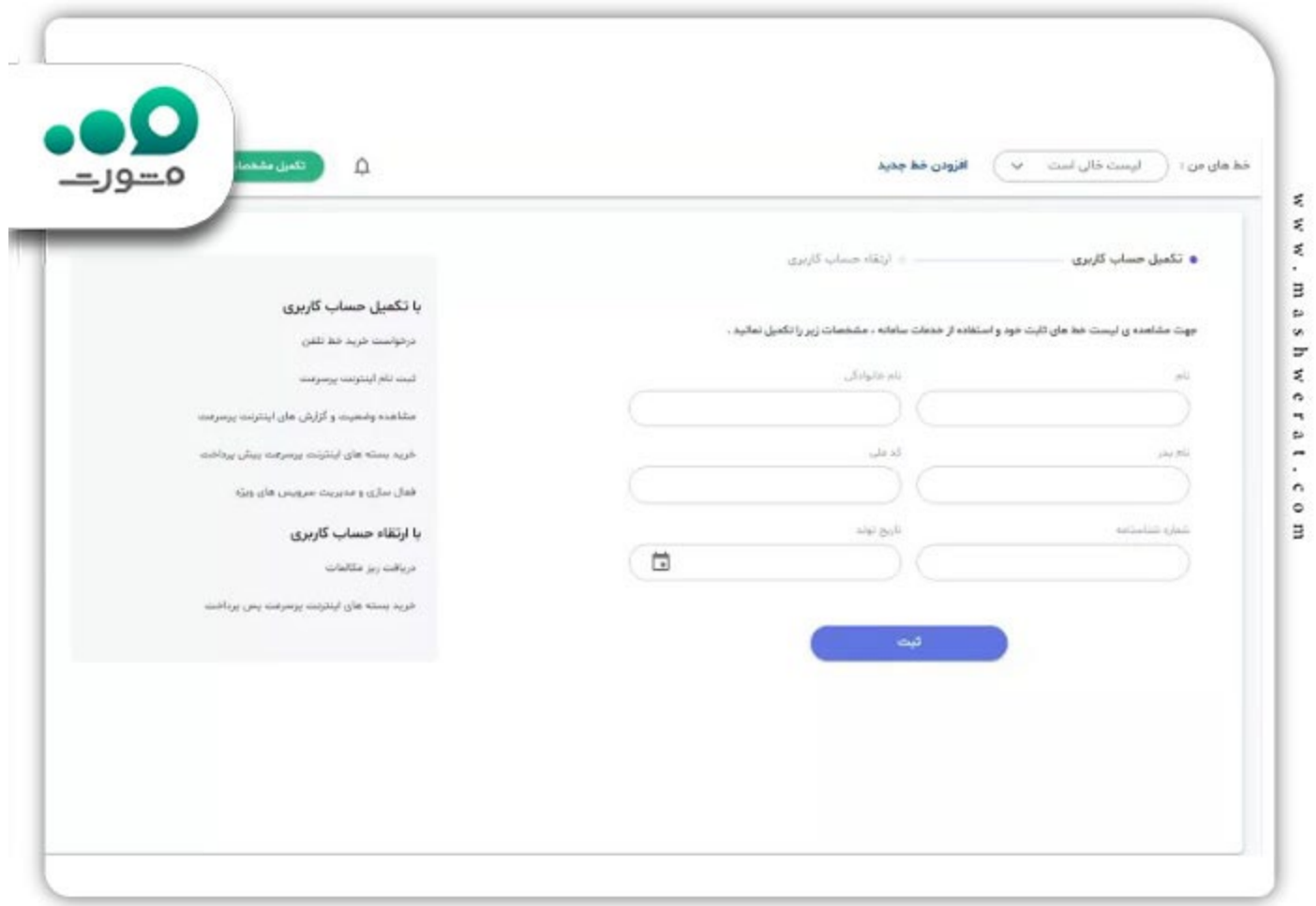

پس از ورود اطلاعات، بھ داشبورد مربوط بھ خط تلفن ثابت خود ھدایت میشوید. در اینجا میتوانید جزئیات قبض خود را مشاھده کرده و بدھیھای معوقھ را پرداخت نمایید.

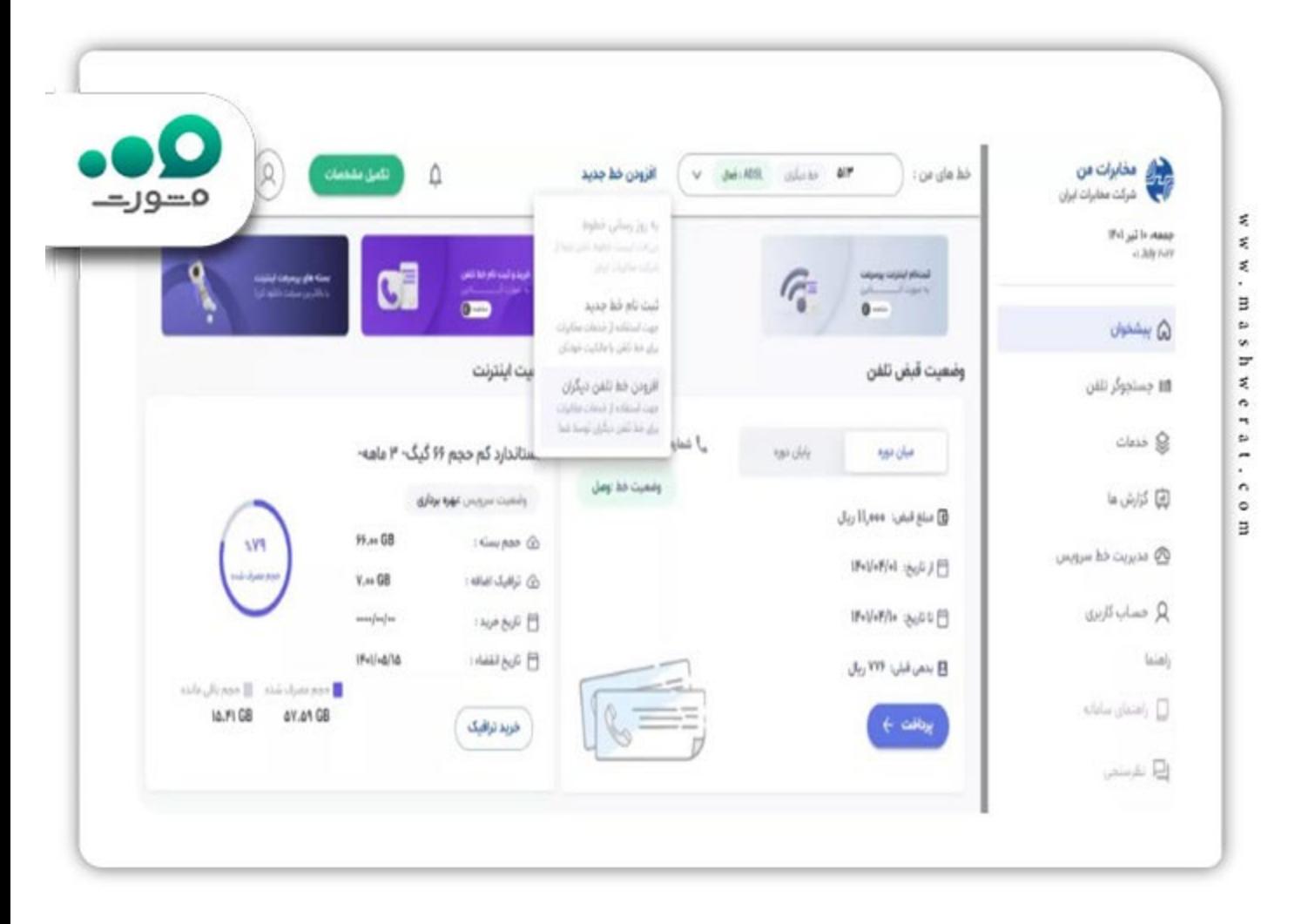

در این مرحلھ باید شماره تلفن ثابت بھ ھمراه کد ملی مالک خط را ثبت کنید.

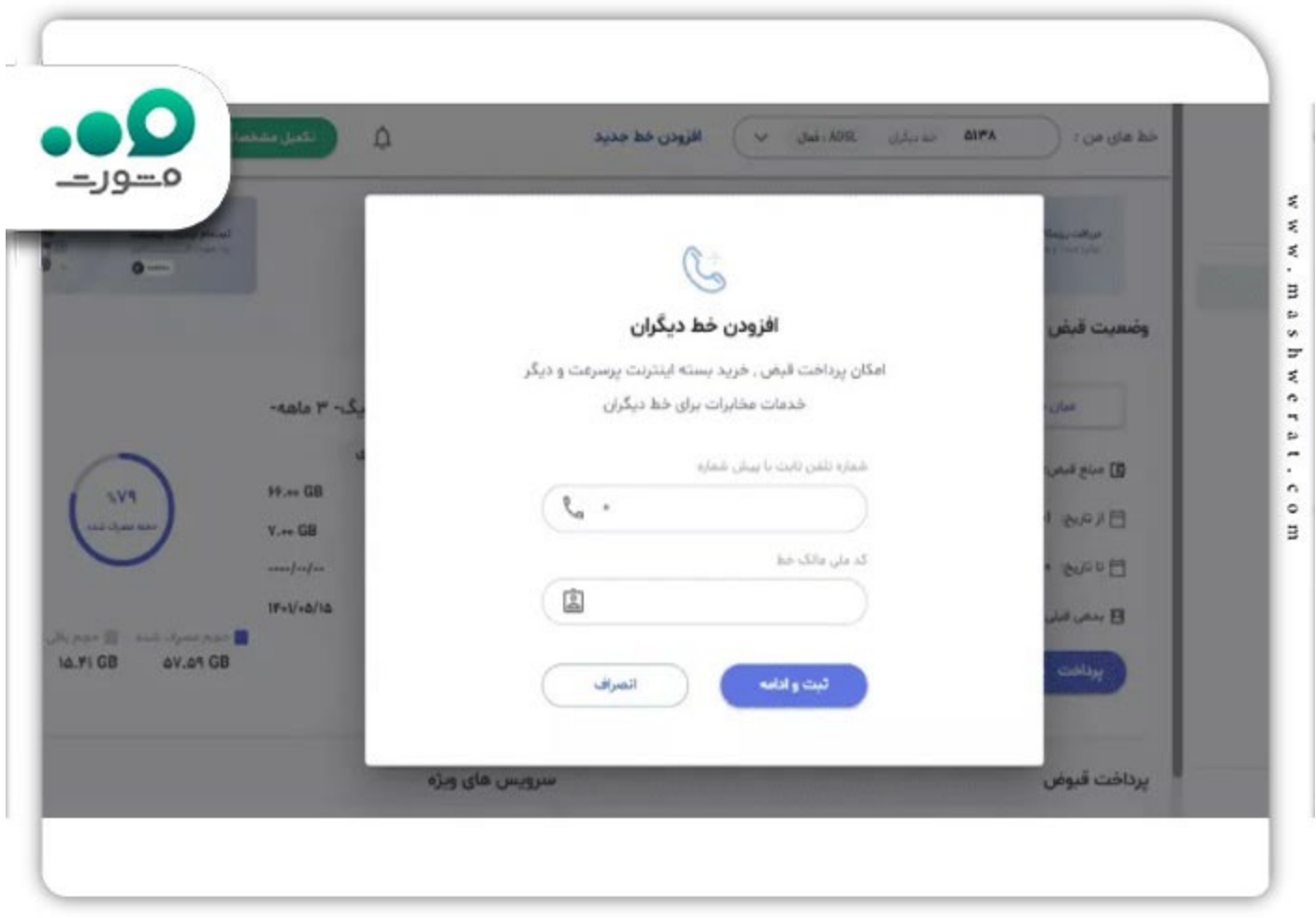

در صورت صحت اطلاعات، کد تاییدیھای برای مالک خط تلفن ثابت، پیامک می شود کھ باید آن را درج کنید.

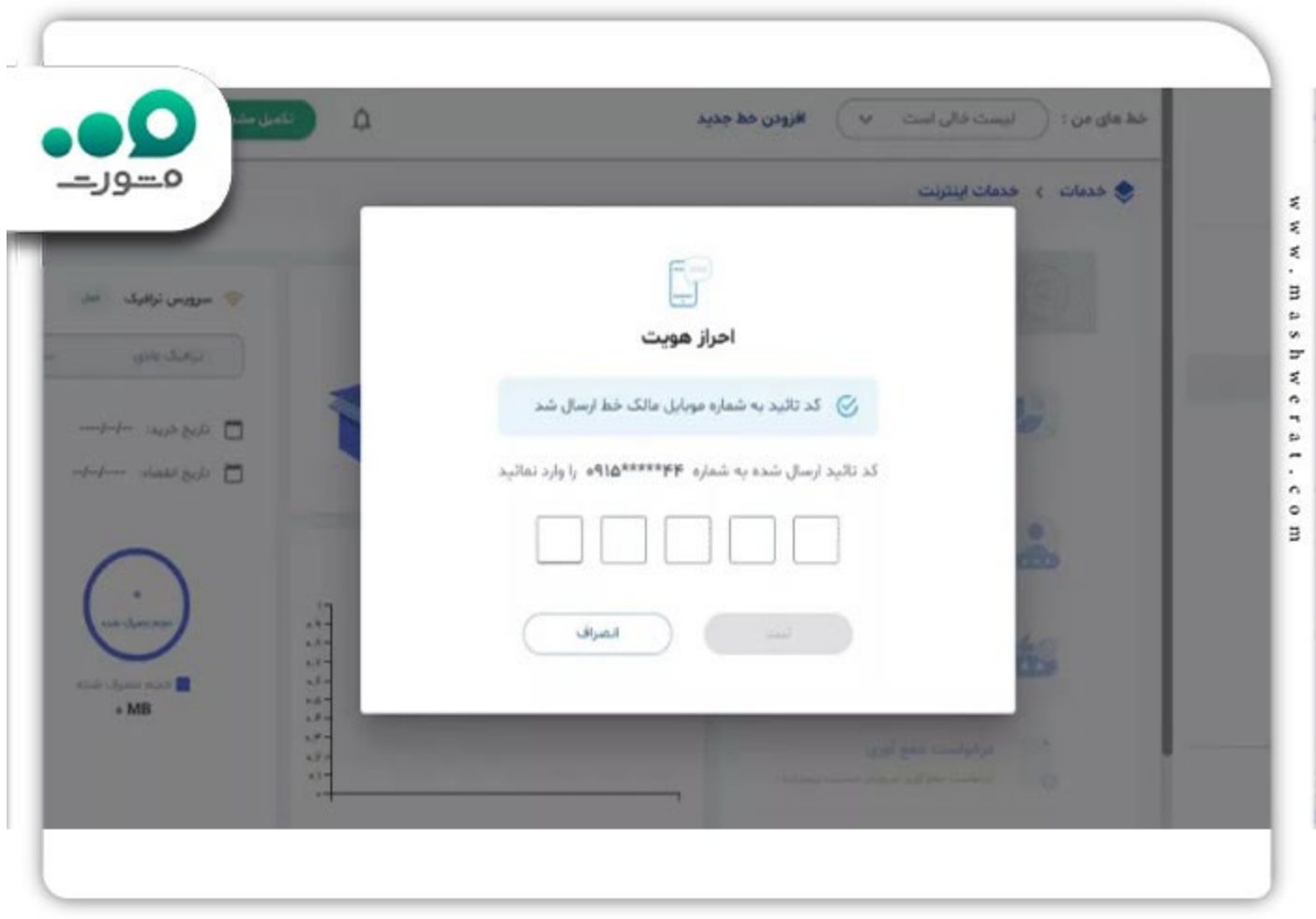

در مرحلھ بعد مجددا بھ صفحھ پیشخوان وارد شوید. در این بخش امکان بررسی اطلاعات صورتحساب میان دوره و پایان دوره وجود دارد.

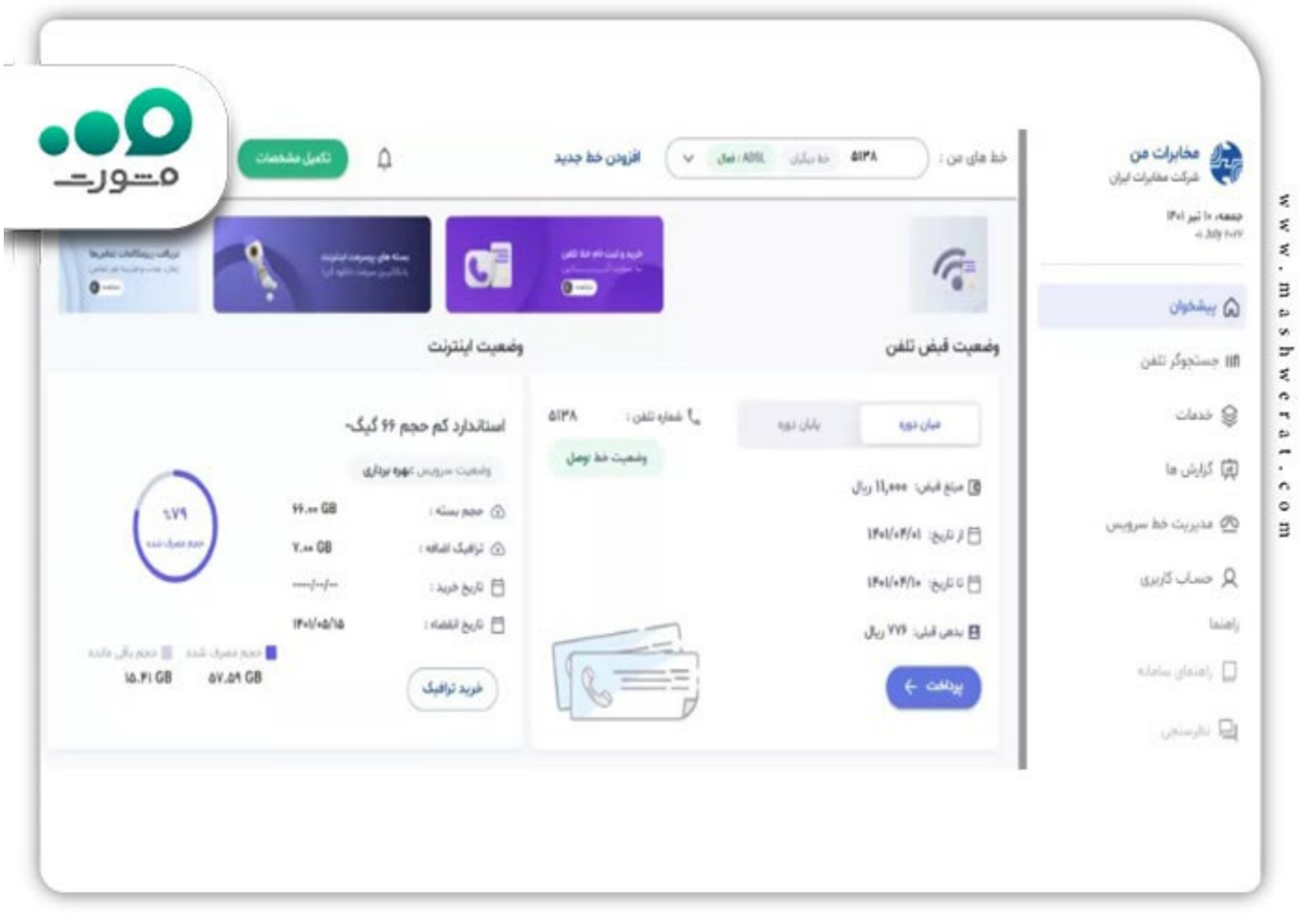

با کلیک بر روی تب پایان دوره و انتخاب گزینھ «مشاھده جزئیات قبض» بھ جزئیات صورتحساب قبض تلفن دسترسی خواھید داشت.

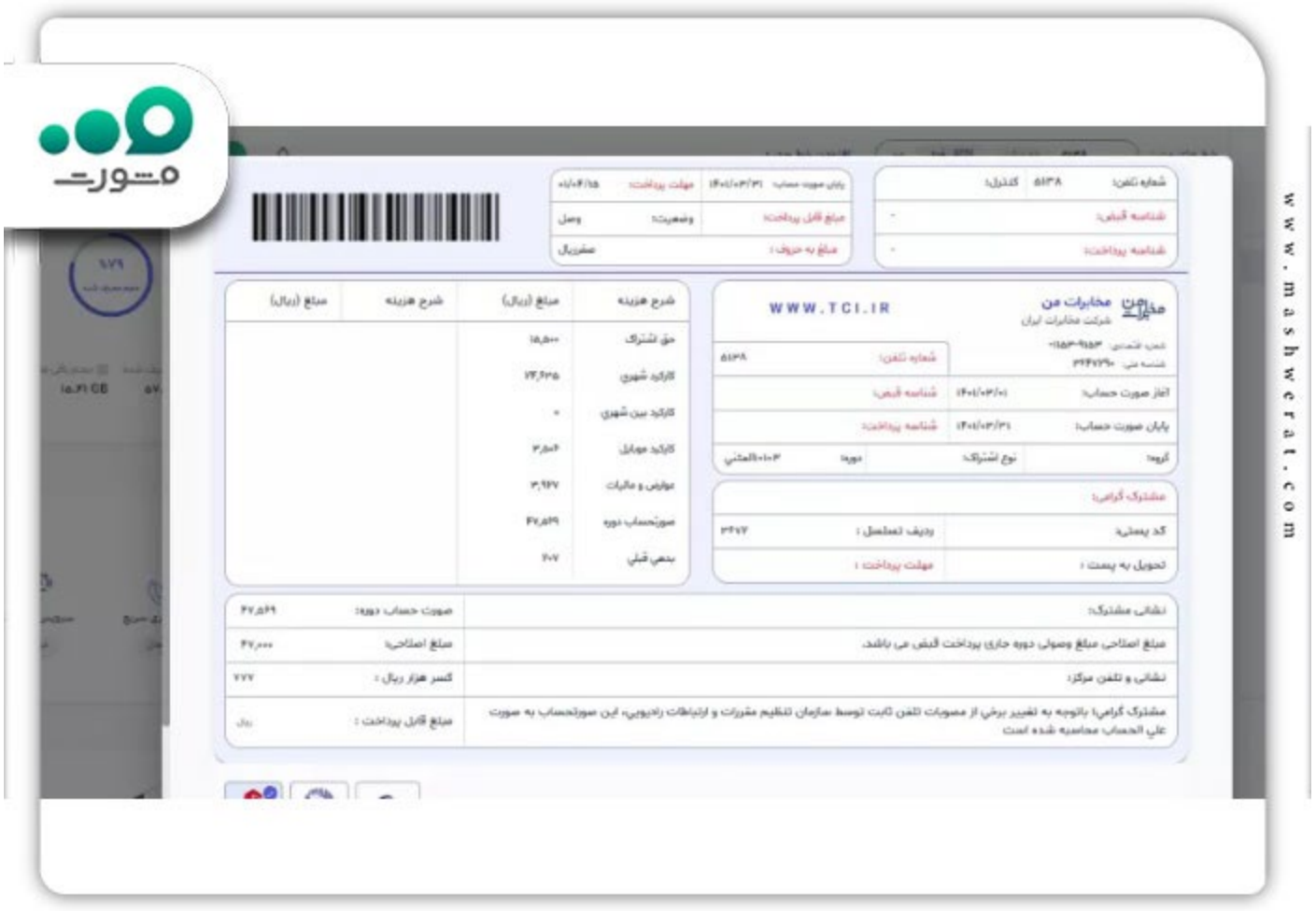

برای پرداخت بدھی، گزینھ "پرداخت آنلاین" را انتخاب کنید و بھ درگاه پرداخت بانکی ھدایت شوید. در این مرحلھ میتوانید با استفاده از کارت بانکی خود، مبلغ قبض را پرداخت کنید.

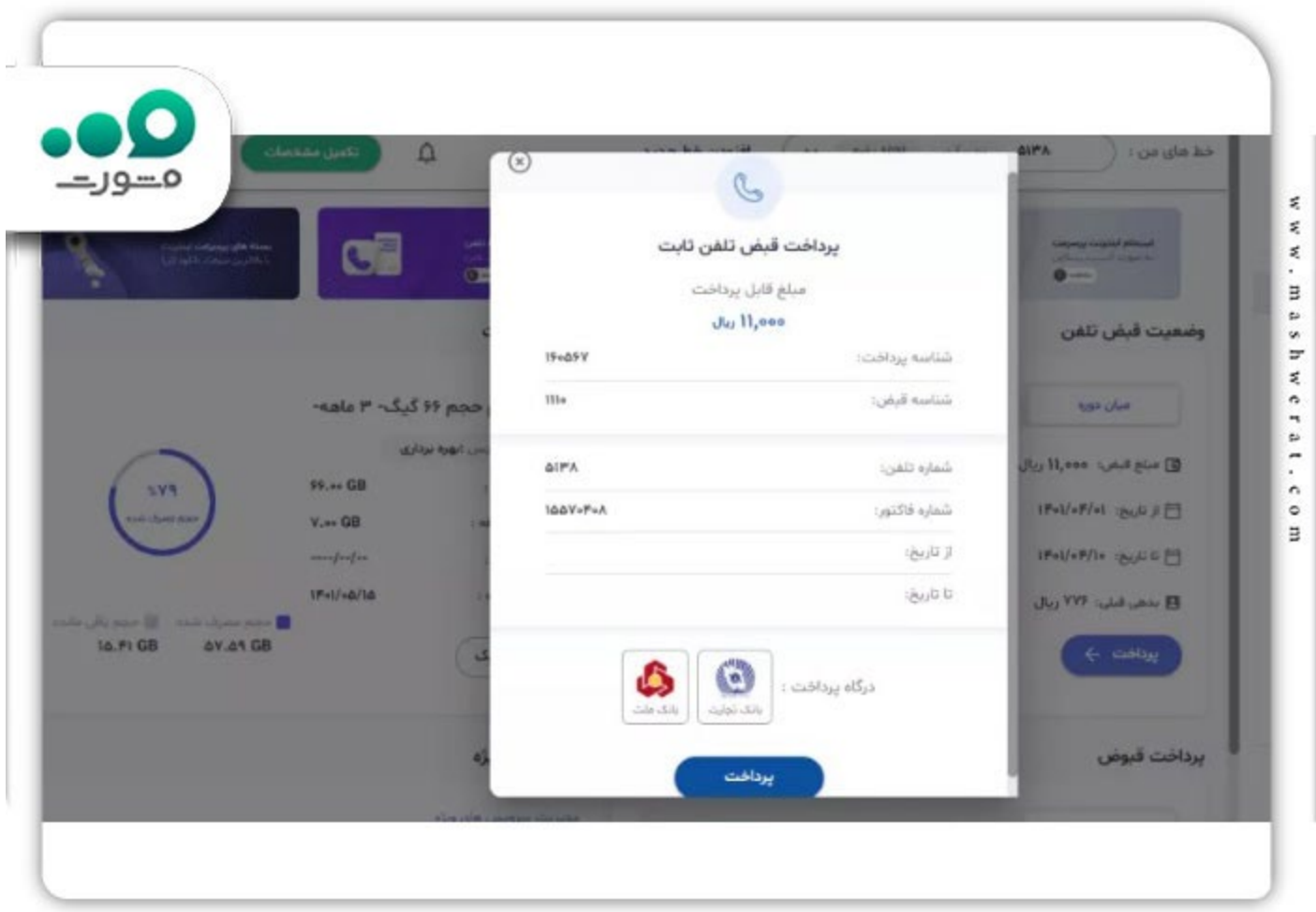

پس از انجام مراحل پرداخت از طریق ورود بھ حساب کاربری اینترنت مخابرات، یک پیام پرداخت بھ صورت الکترونیکی دریافت خواھید کرد کھ بھ عنوان رسید پرداخت ارسال میشود. با این روش، میتوانید بھ صورت آنلاین و از ھر مکانی مراحل پرداخت قبض مخابرات خود را انجام دھید.

# **مشاھده و پرداخت قبض تلفن ثابت با کد دستوری**

برای مشاھده و پرداخت قبض مخابرات با استفاده از کدUSSD ، ابتدا باید بھ گوشی خود دسترسی داشتھ باشید. سپس مراحل زیر را دنبال کنید:

از گوشی خود، کد 2020#\* را شمارهگیری و ارسال کنید.

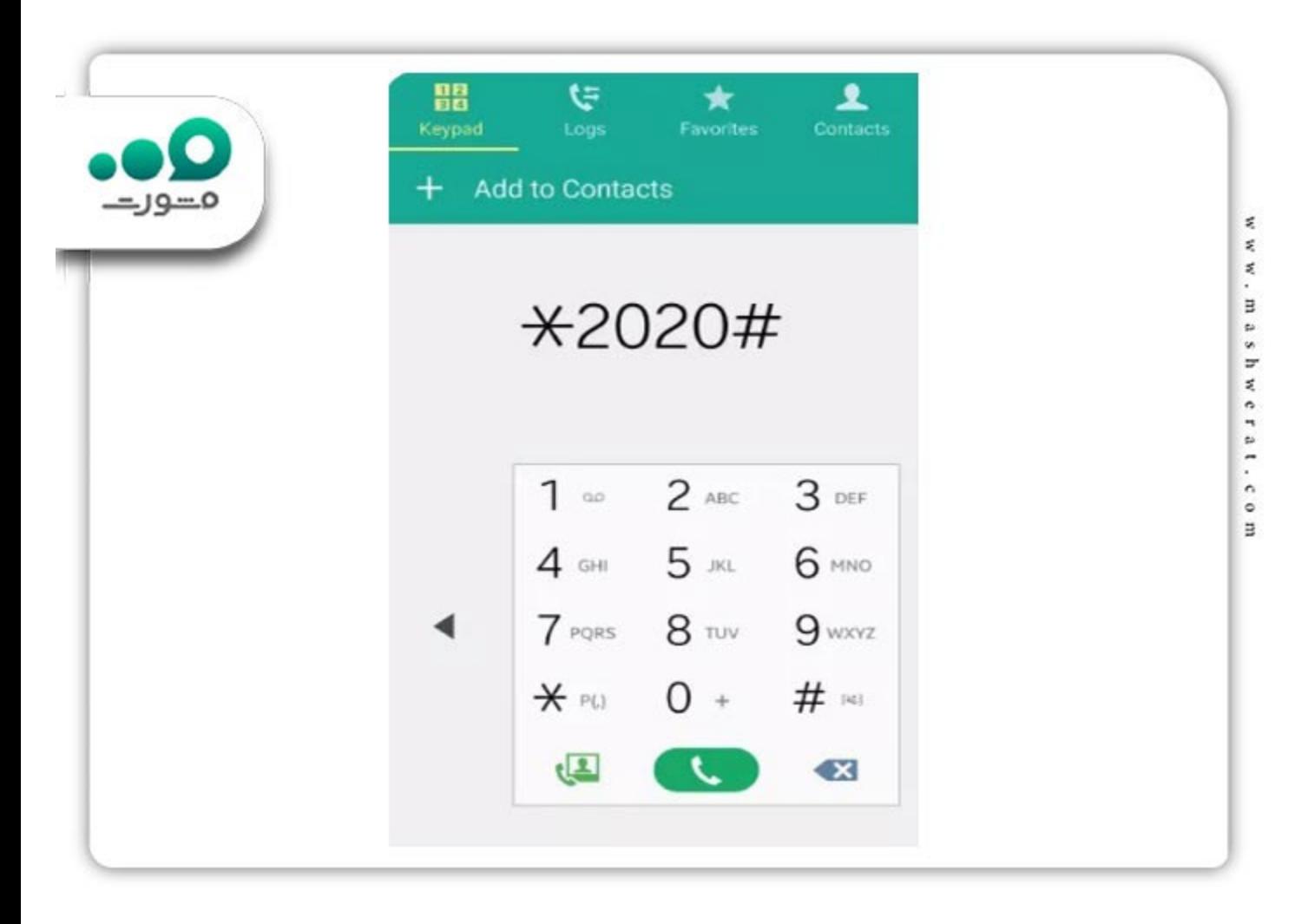

سپس گزینھ شماره 3 را انتخاب کنید.

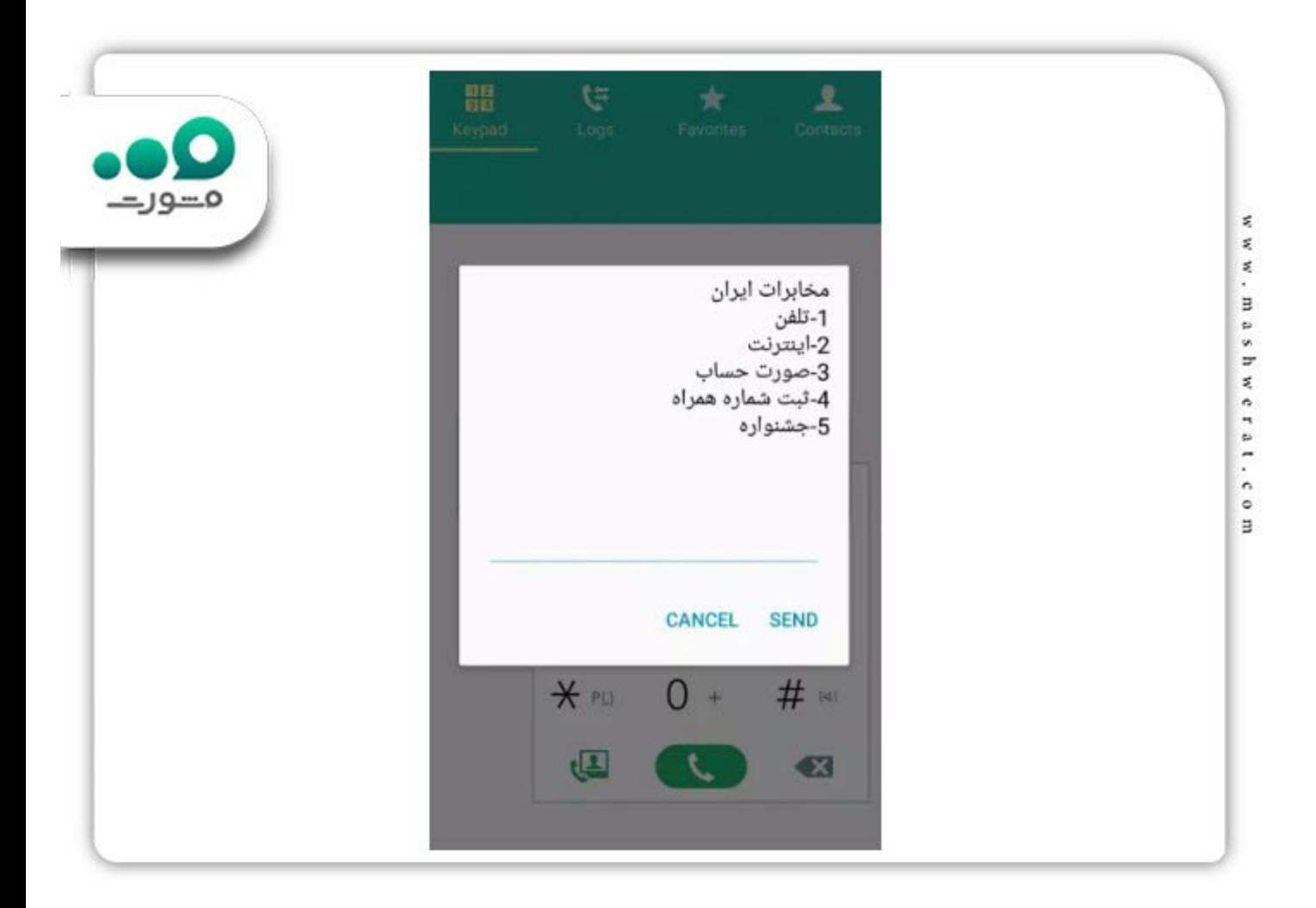

در مرحله بعد، شمار ه تلفن ثابت خود را به همراه پیششمار ه شهر خود وارد کنید. در صورتی که قبلاً این کار را انجام داده باشید، نیازی بھ وارد کردن دوباره شماره تلفن نیست.

پس از وارد کردن شماره تلفن، گزینھ یک را انتخاب کرده و منتظر بمانید تا قبض بھ روز و پایان دوره بھ شما نمایش داده شود.

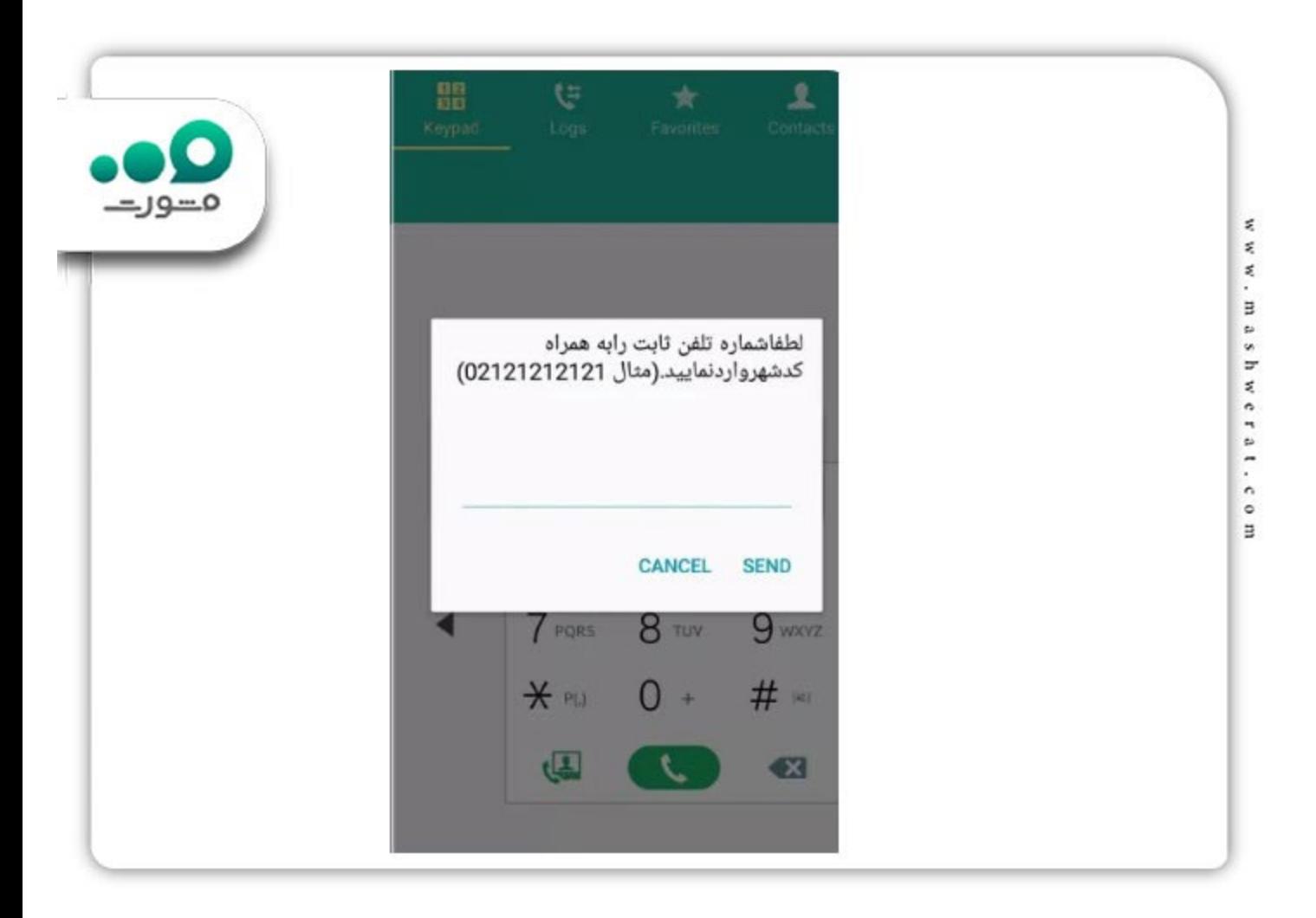

در صورتی کھ قصد پرداخت قبض تلفن با شناسھ قبض را دارید، میتوانید گزینھ مربوطھ را انتخاب کرده و پرداخت را انجام دھید.

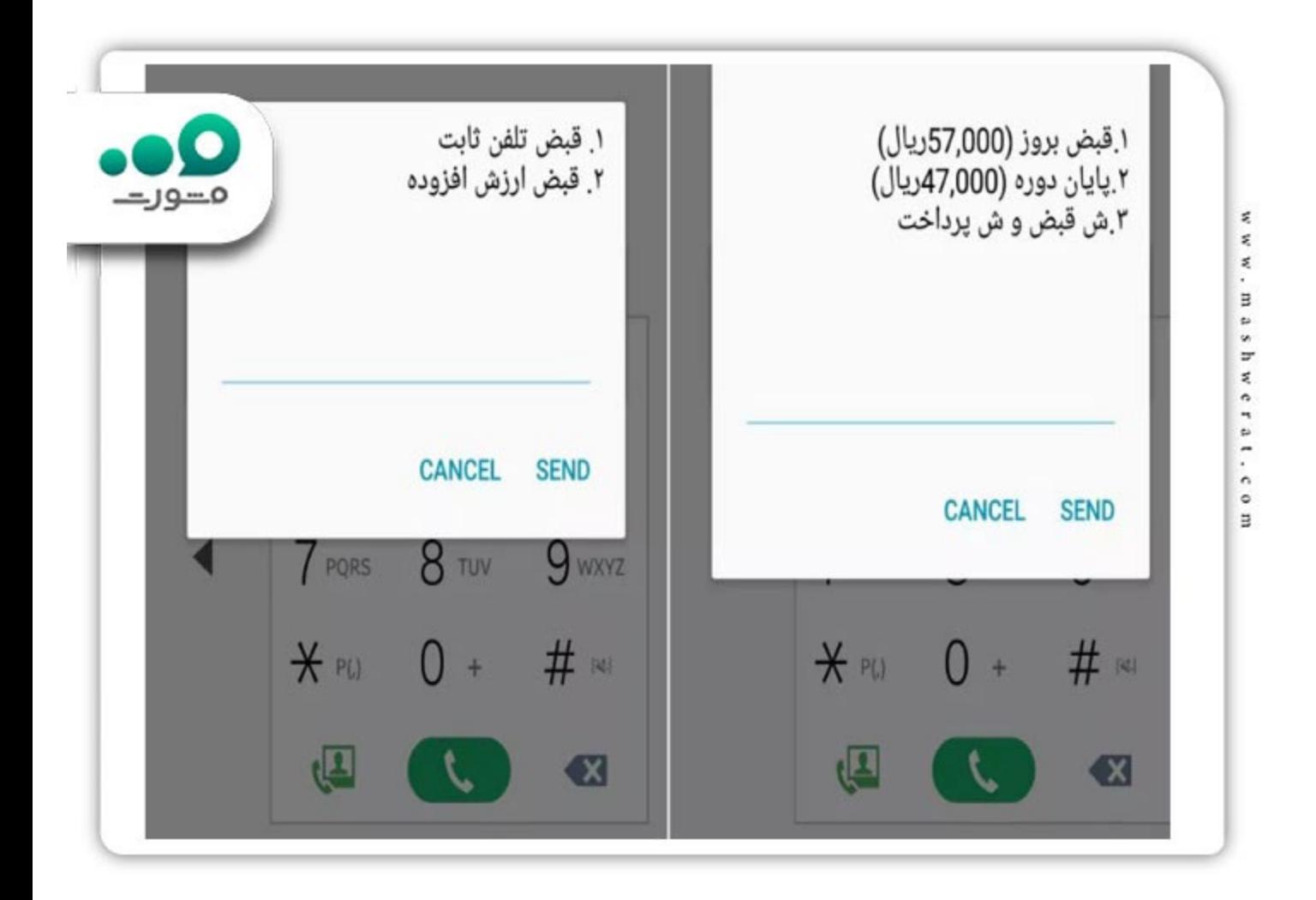

در ادامھ برای پرداخت بدھی تلفن ثابت، میتوانید بھ درگاهھای آنلاین بانکھای مختلف مراجعھ کرده و از بخش پرداخت قبوض، اقدام بھ تسویھ حساب کنید. ھمچنین میتوانید با مراجعھ حضوری بھ دستگاهھای خودپرداز بانکی، پرداخت قبض تلفن ثابت را انجام دھید.

## **پرداخت قبض مخابرات با کد دستوری ۷۸۰#\***

برای مشاھده قبض مخابرات میتوانید با شماره گیری کد دستوری ۷۸۰#\* بھ بخش پرداخت دسترسی پیدا کنید. سپس عدد 3 را برای ورود به قسمت مربوط به قبض انتخاب کرده و با انتخاب گزینه 5، شماره تلفن ثابت خود را به همراه پیش شماره وارد نمایید. سامانھ سپس قبض پایان دوره و میان دوره شما را نمایش خواھد داد.

### **پرداخت قبض تلفن با شناسھ قبض کد دستوری 1#\***

برای قبض تلفن با شناسھ قبض از طریق کد دستوری 1#\*، ابتدا باید آن را در تلفن ھمراه خود شماره گیری کنید. سپس عدد 2 را برای ورود بھ قسمت پرداخت قبض انتخاب کرده و در مرحلھ بعدی عدد 4 را برای ادامھ فرآیند شماره گیری کنید. در این مرحلھ، شما خواستھ میشود تا شماره تلفن ثابت مورد نظر خود را بھ ھمراه پیش شمارهی آن وارد کنید. در نھایت، با استفاده از رمز پویا میتوانید قبض را پرداخت کنید. چنانچھ با مشکل [عدم دریافت پیامک قبض گاز](https://mashwerat.com/%d8%b9%d8%af%d9%85-%d8%af%d8%b1%db%8c%d8%a7%d9%81%d8%aa-%d9%be%db%8c%d8%a7%d9%85%da%a9-%d9%82%d8%a8%d8%b6-%da%af%d8%a7%d8%b2/) مواجھ ھستید، برای رفع این مشکل وارد لینک شوید.

### **پرداخت قبض از طریق تلفن گویا**

با استفاده از شماره تلفن گویا 2000 و با استفاده از خط تلفن ثابت خود میتوانید بھ راحتی بھ خدمات پرداخت قبض تلفن ثابت دسترسی داشتھ باشید. برای پرداخت قبض تلفن از طریق این سامانھ، مراحل زیر را دنبال کنید :

شماره تلفن گویا 2000 را از خط تلفن ثابت خود شمارهگیری کنید.

پس از برقراری ارتباط با سامانھ خدمات غیرمتمرکز مخابرات، گزینھ یک را برای پرداخت قبض انتخاب کنید.

سپس شماره تلفن ثابت خود را کھ میخواھید قبض آن را پرداخت کنید، بھ صورت صحیح وارد کنید. اگر شماره صحیح باشد، گزینه یک را مجدداً انتخاب کنید.

در ادامھ، گزینھھای مربوط بھ پرداخت قبض پایان دوره و میاندوره بھ شما نمایش داده میشود. براساس نیازتان، گزینھ مورد نظر را انتخاب کنید.

با انتخاب گزینھ مربوطھ، میتوانید بھ صورت سریع و آسان قبض تلفن ثابت خود را پرداخت کنید. این روش بھ عنوان یکی از راهھای ساده و مؤثر برای پرداخت قبوض تلفن ثابت بسیار مورد استفاده قرار میگیرد، زیرا امکان پرداخت در ھر زمانی و بدون نیاز بھ استفاده از اینترنت یا دستگاهھای پرداخت الکترونیکی را فراھم میکند.

#### **برنامھ مشاھده قبض تلفن ثابت**

برخی از افراد کھ نمیتوانند مراحل پرداخت قبض تلفن از سایت مخابرات را انجام دھند، میتوانند از طریق برنامھ مشاھده قبض تلفن ثابت، در سریعترین زمان بھ جزئیات قبض تلفن دسترسی داشتھ باشند. در ادامھ بھ نحوه پرداخت بدھی تلفن از طریق برنامھ مشاھده قبض تلفن ثابت اشاره کردهایم.

پرداخت قبض تلفن با اپلیکیشن آپ

با استفاده از برنامھ مشاھده قبض تلفن ثابت مانند اپلیکیشن آپ، دیگر نیازی بھ حضور حضوری برای پرداخت قبوض نیست. این اپلیکیشنھا امکان پرداخت انواع سرویسھا از جملھ قبوض، خرید شارژ، پرداخت خلافی خودرو و سایر خدمات را برای شما بھ صورت غیر حضوری فراھم میکنند.

با نصب اپلیکیشن آپ بر روی تلفن ھمراه خود، میتوانید بھ راحتی از امکانات متنوع آن استفاده کنید و قبوض خود را در ھر زمان و ھر مکانی پرداخت کنید. این روش بھ شما امکان میدھد کھ بدون نیاز بھ مراجعھ حضوری یا صف انتظار، بھ راحتی قبوض خود را مدیریت کنید.

#### پرداخت قبض با قبضینو

استفاده از اپلیکیشنھای پرداخت قبض، مانند قبضینو، امکاناتی را برای راحتی و سھولت در پرداخت قبوض فراھم میکند. با نصب اپلیکیشن قبضینو، شما قادر بھ دریافت اطلاعات مربوط بھ صورت حساب قبوض خود میشوید و میتوانید آنھا را بھ راحتی و با دقت پرداخت کنید.

جھت اطلاع از نحو[ه](https://mashwerat.com/%d8%af%d8%b1%db%8c%d8%a7%d9%81%d8%aa-%d9%82%d8%a8%d8%b6-%da%af%d8%a7%d8%b2-%d8%a7%d8%b2-%d8%b7%d8%b1%db%8c%d9%82-%d9%be%db%8c%d8%a7%d9%85%da%a9-%da%a9%d8%af-%d8%af%d8%b3%d8%aa%d9%88%d8%b1%db%8c/) [دریافت قبض گاز از طریق پیامک](https://mashwerat.com/%d8%af%d8%b1%db%8c%d8%a7%d9%81%d8%aa-%d9%82%d8%a8%d8%b6-%da%af%d8%a7%d8%b2-%d8%a7%d8%b2-%d8%b7%d8%b1%db%8c%d9%82-%d9%be%db%8c%d8%a7%d9%85%da%a9-%da%a9%d8%af-%d8%af%d8%b3%d8%aa%d9%88%d8%b1%db%8c/) بر روی لینک کلیک کنید.

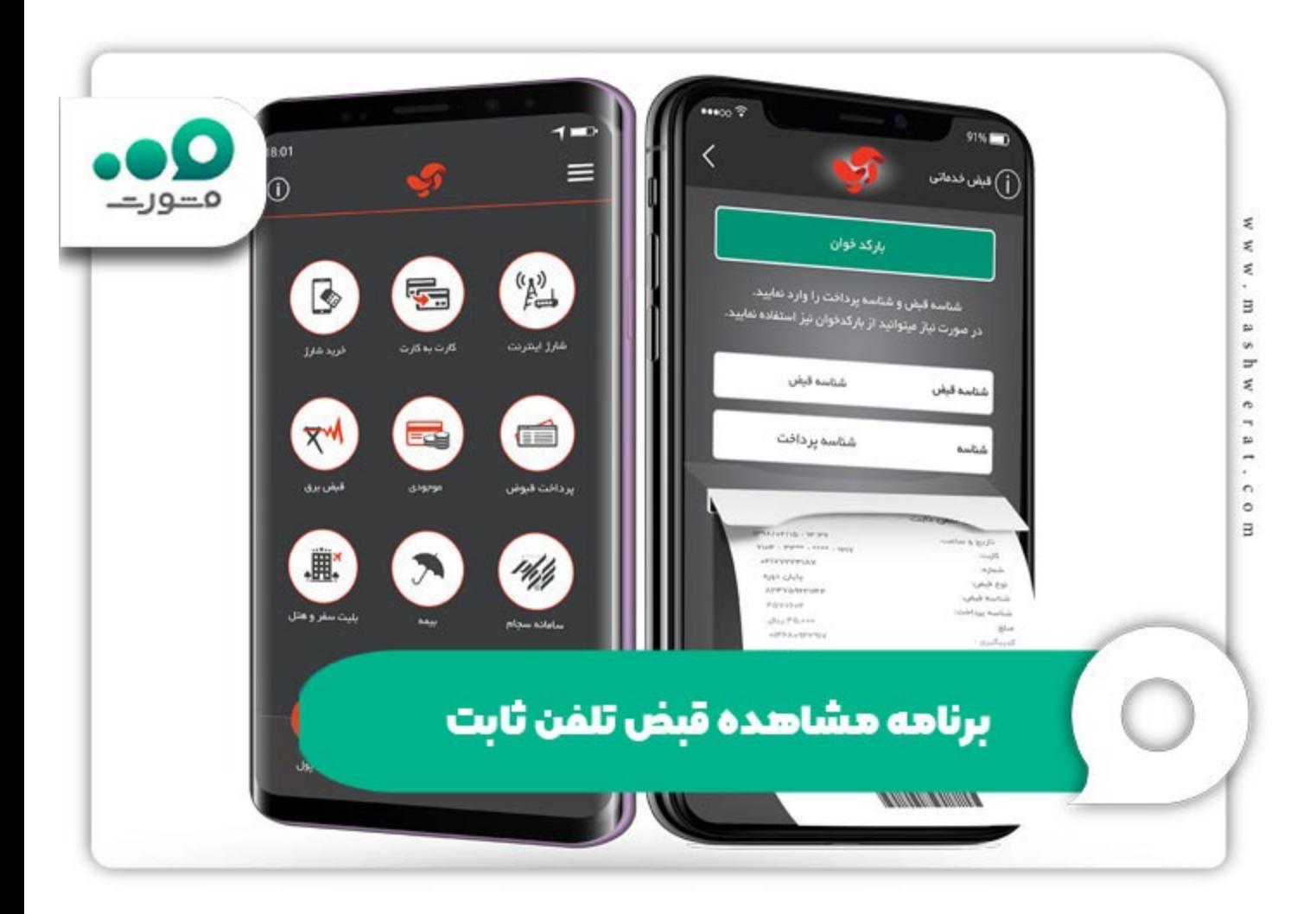

#### **خلاصھ مقالھ مشاھده و پرداخت قبض تلفن ثابت مخابرات**

استفاده از روشھای آنلاین برای مشاھده و پرداخت قبض تلفن ثابت مخابرات، بھ کاربران این امکان را میدھد تا بھ راحتی و در ھر زمانی کھ بخواھند قبوض خود را مشاھده کنند. این روشھا نھتنھا زمان و ھزینھھای مربوط بھ حضور حضوری را صرفھجویی میکنند، بلکھ بھ کاربران این امکان را میدھند کھ بھ سادگی و با دسترسی آسان بھ اطلاعات مربوطھ، مدیریت بیشتری بر قبضھای خود داشتھ باشند و بھ راحتی برای مشاھده جزئیات قبض تلفن ثابت اقدام کنند.

در کنار امکان پرداخت قبض تلفن از سایت مخابرات، کاربران میتوانند از طریق برنامھ مشاھده قبض تلفن ثابت بھ صورتحساب میان دوره و پایان دوره خود دسترسی یابند. در این مقالھ بھ طور کامل در ارتباط با نحوه پرداخت قبض مخابرات اشاره کردیم. چنانچھ شما کاربران گرامی در ارتباط با پرداخت قبض تلفن با شناسھ قبض نیازمند دریافت اطلاعات بیشتر ھستید، میتوانید با ھمکاران ما در مشورت تماس بگیرید تا شما را راھنمایی کنند.

برای دانلود پی دی اف مقالھ مشاھده و پرداخت قبض تلفن ثابت مخابرات کلیک کنید.